# **Chamilo LMS - Feature #5299**

# **Add course-specific registration link**

10/08/2012 23:43 - Yannick Warnier

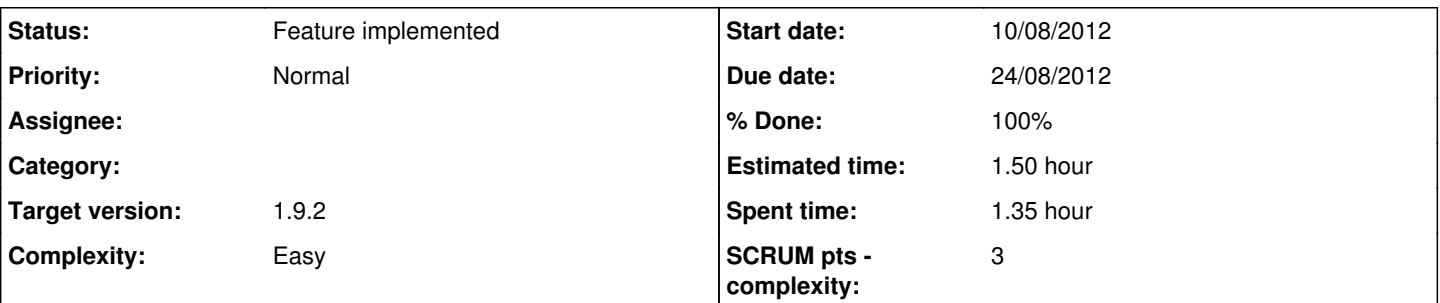

## **Description**

In a vision of making Chamilo usable as a staff selection tool, it should be possible to kind of "pre-subscribe" a user to a course by giving him a link to the registration form with a special param.

As we don't have the flexibility to add database changes in this version, it would only work for public or open courses.

The idea would be to send a user to <http://chamilodev.beeznest.com/main/auth/inscription.php?c=ABC&e=3>, so that when he finished subscribing, if "ABC" is an open or public course, he would be automatically subscribed.

The e=3 parameter would directly send the user to the corresponding exam page.

I believe the changes would be:

- 1. Update the inscription.php script to understand and store the "c" and "e" params in the session (as c\_redirect and e\_redirect to avoid confusion) if they exist (and after proper filtering)
- 2. If "c" is defined, try to subscribe the new user to the course as part of the user registration
- 3. Update the inscription.php script to send to the "c" course upon registration success (or directly to the exercise "e" if defined as well)
- 4. Update the course\_info/settings.php script to add an information box in the course-access section saying:

\$CourseSettingsRegisterDirectLink = "If your course is public or open, you can use the direct link below to send an invitation to new users, so after registration, they will be sent directly to the course. Also, you can add the e=1 parameter to the url, replacing "1" by an exercise ID to send them directly to a specific exam. The exercise ID can be discovered in the url when clicking on an exercise to open it.<br/><br/>%s";

(the %s is where we should put the link to the current course, with e= there, but left empty and ignored by inscription.php if empty)

## **Associated revisions**

## **Revision f0e54423 - 14/08/2012 19:45 - Julio Montoya**

Adding Course direct link registration see #5299

#### **Revision 91ea8c63 - 15/08/2012 11:35 - Julio Montoya**

Implements fast redirection see #5299

#### **History**

- **#1 13/08/2012 15:26 Julio Montoya**
- *Status changed from Assigned to Needs more info*
- *Assignee changed from Julio Montoya to Yannick Warnier*

I suppose you **don't** want to use the numeric course id

## **#2 - 13/08/2012 15:34 - Yannick Warnier**

*- Status changed from Needs more info to Assigned*

*- Assignee changed from Yannick Warnier to Julio Montoya*

Actually, I've been thinking about that and I think the course ID could provoke spamming and make spammers guess any number, then send a link to try and hack it. Using the literal code requires a bit more research... That's my only reason though, and I'm open to discussing it.

#### **#3 - 13/08/2012 16:33 - Julio Montoya**

good for me

#### **#4 - 14/08/2012 19:50 - Julio Montoya**

- *File classic.png added*
- *Status changed from Assigned to Needs more info*
- *Assignee deleted (Julio Montoya)*
- *% Done changed from 0 to 50*

I added some changes, question: you want a "fast" redirection (php header redirection) with "no welcome message" or the classic way?

I did the classic way:

#### Homepage

# **Registration**

Invalid address: [no address given] Dear 456789 Montova.

Your personal settings have been registered.

An email has been sent to help you remember your login a

[=YouHaveBeenRegisteredToCourseX=]

Go to the course

#### **#5 - 14/08/2012 20:05 - Yannick Warnier**

*- Status changed from Needs more info to Assigned*

*- Assignee set to Yannick Warnier*

I want the fast one :-) It should still send the e-mail and all that, but once you registered, it should send you directly to the course (or the exercise).

#### **#6 - 15/08/2012 11:40 - Julio Montoya**

Fast redirection was added

#### **#7 - 15/08/2012 15:29 - Julio Montoya**

- *Status changed from Assigned to Needs testing*
- *Assignee deleted (Yannick Warnier)*

#### **#8 - 20/08/2012 12:53 - Julio Montoya**

*- Assignee set to Yoselyn Castillo*

#### **#9 - 22/08/2012 15:21 - Yoselyn Castillo**

- *File screen-setting.gif added*
- *Assignee changed from Yoselyn Castillo to Julio Montoya*

it works fine. That link allows users suscribing to a specific course.

Information label was added to course settings page, but i think It would be useful this label to be hidden if the radio button for open courses is not checked, in order to avoid mistakes. What do you think?

## **#10 - 22/08/2012 16:50 - Yannick Warnier**

*- Status changed from Needs testing to Assigned*

Agreeed

## **#11 - 24/08/2012 15:21 - Julio Montoya**

- *Status changed from Assigned to Feature implemented*
- *Assignee deleted (Julio Montoya)*
- *% Done changed from 50 to 100*

## **Files**

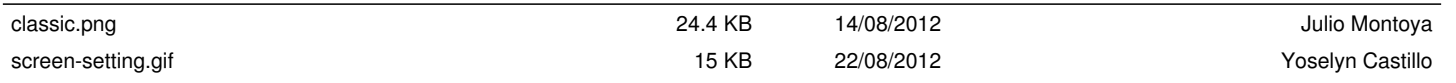